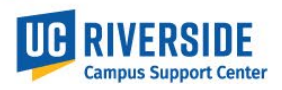

Physical work locations and descriptions are now required to be assigned in UCPath position data. State Assembly Bill 119 (AB119) signed into law in 2017, contains a legal requirement for public institutions to have available the physical location of a represented employee's "workstation". This job aid provides instructions on how this information is to be defined in the New Position and Update Position ServiceLink forms.

The instructions to find the new Building and Room location codes can be found on the CSC website here. If ServiceLink is not the system where you submit UCPath requests, please contact your Shared Service Center for further instructions.

**New Position Request Form** – All fields designated with an asterisk are required.

- 1. The Building and Room location are now required fields when requesting a new position. When entering a Department Code in the Work Information section of the form, a default Location Description will automatically populate.
- 2. When entering the Department Code, the Location Description appears. You must indicate where the employee will be located (Location Code) by typing in the location code or using the look up table to find the value.

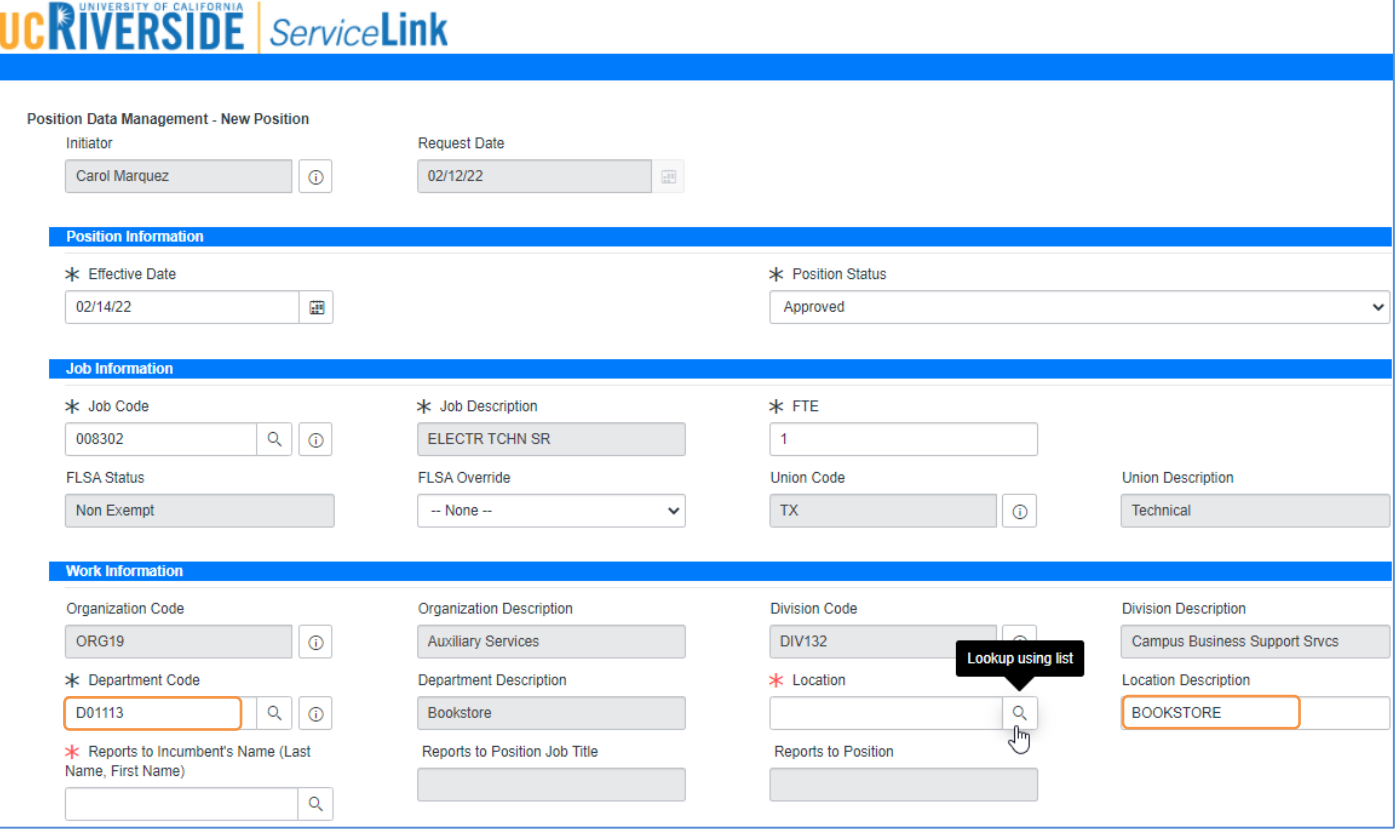

*New Position Location and Location Description:* 

3. Select the search icon  $\sqrt[6]{}$  in the Location field to find the building location code.

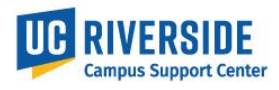

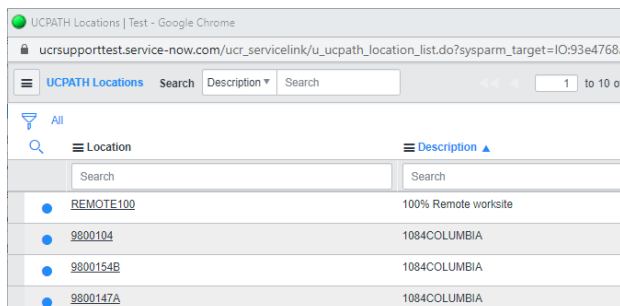

Enter the location description (BOOKSTORE) to filter and search the available location codes

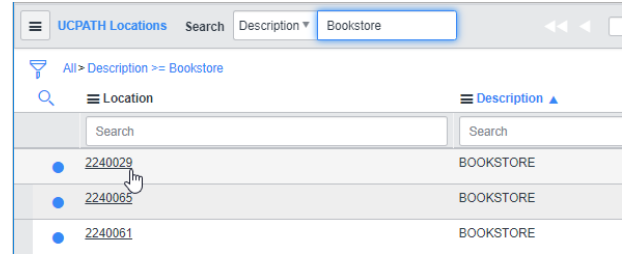

**4.** Some employee's will not be physically located in their default home department location. Search for the *actual* building description and locate the appropriate location code assigned for the position.

Enter the building description and scroll to select the location code or type the location code in the search field.

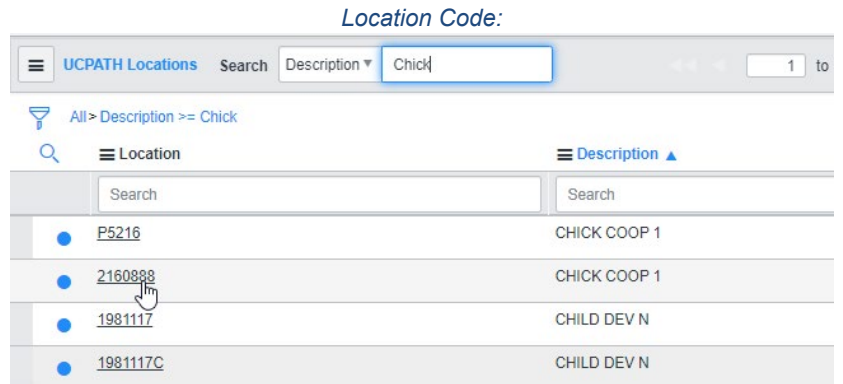

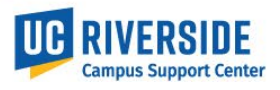

5. The actual Location Description and Location Code will then be displayed in the request form.

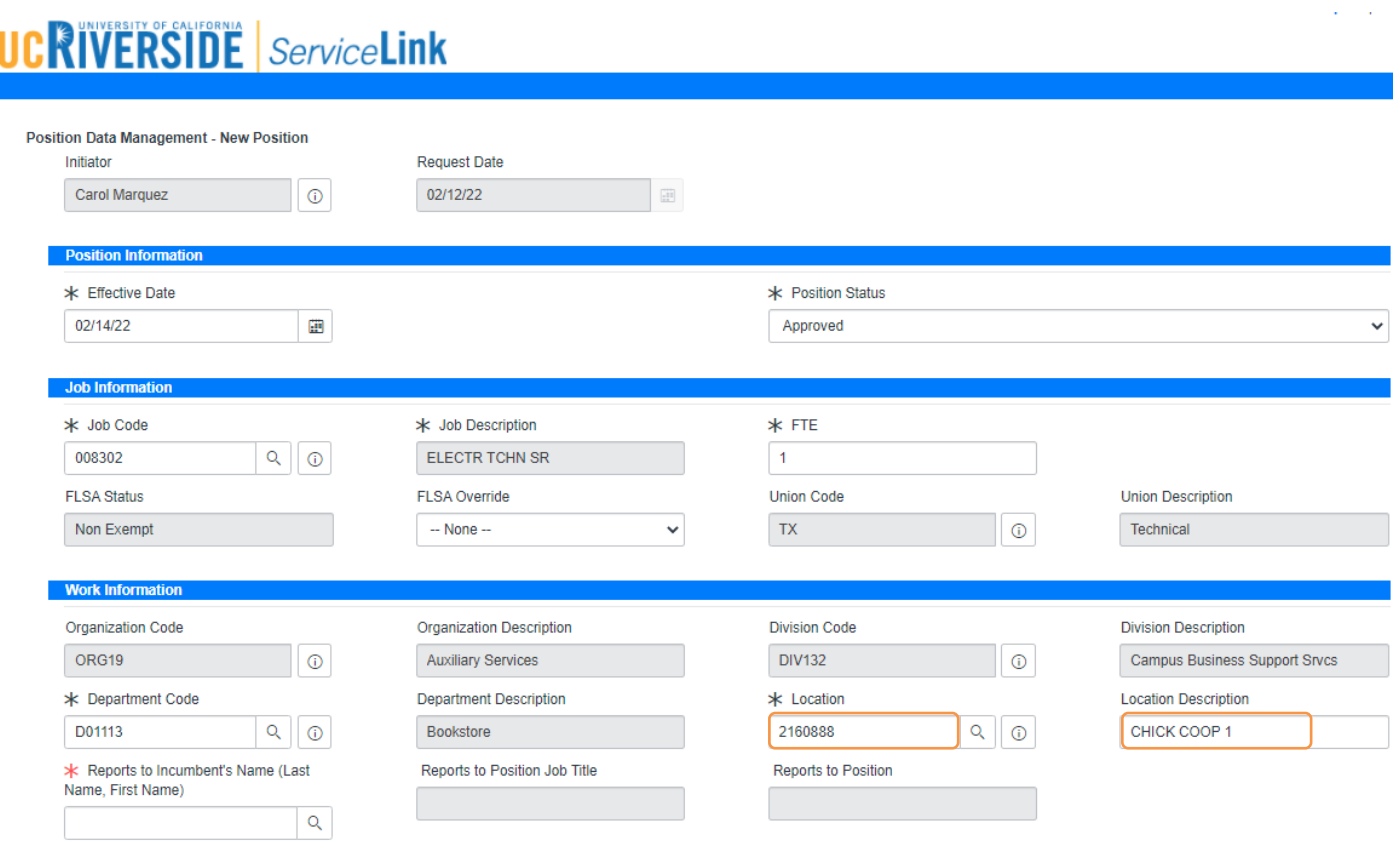

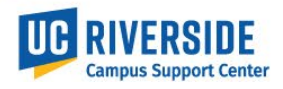

Physical work locations and descriptions are now required to be assigned in UCPath position data. State Assembly Bill 119 (AB119) signed into law in 2017, contains a legal requirement for public institutions to have available the physical location of a represented employee's "workstation". This job aid provides instructions on how this information is to be defined in the New Position and Update Position ServiceLink forms.

The instructions to find the new Building and Room location code can be found on the CSC website here. If ServiceLink is not the system where you submit UCPath requests, please contact your Shared Service Center for further instructions.

**Update Position Request Form** – All fields designated with an asterisk are required. In this example, the Work Information section under *Current* Data displays the existing Location code with a default Location description. To change the existing building location or location code, select the search icon  $\gamma$  on the right under Updated data. **Dosition Info** 

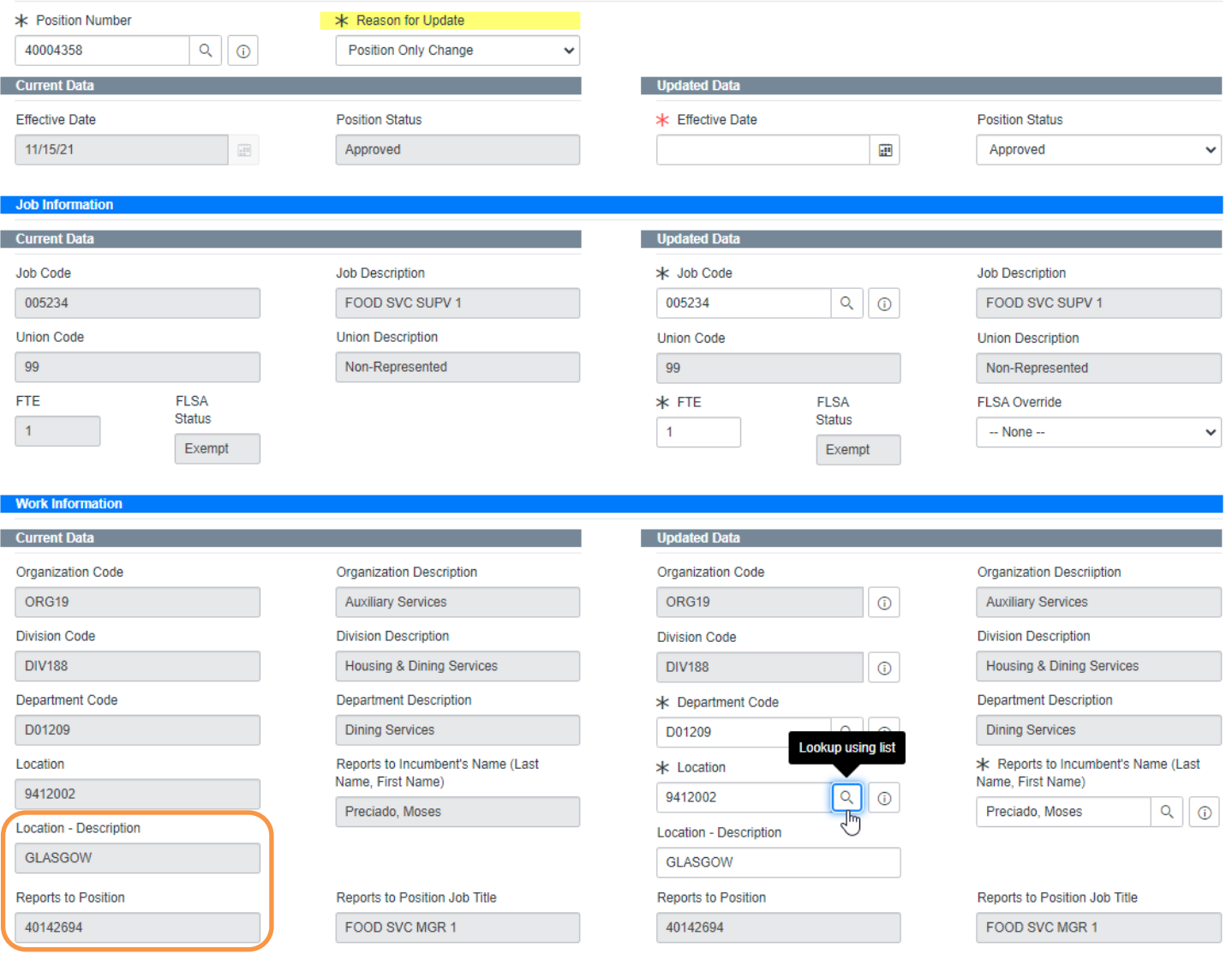

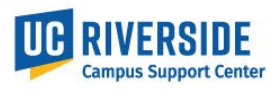

1. Enter the new building location description (Lothian) and select enter to filter the location code list.

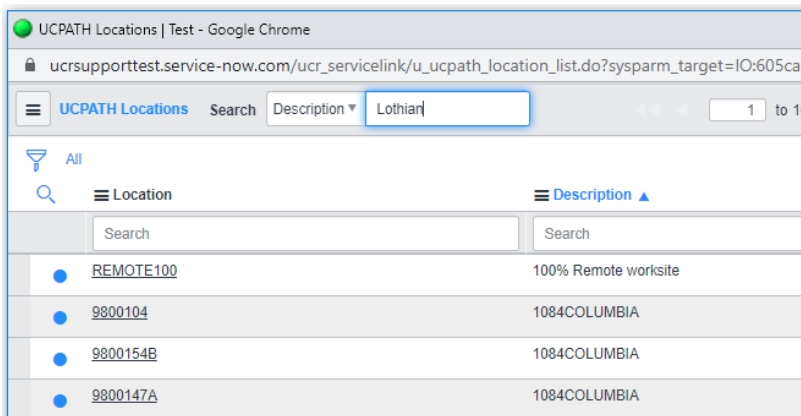

2. Scroll to select the Location code:

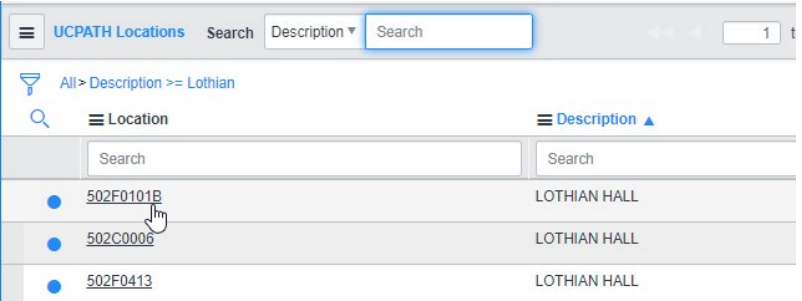

If you do not find the location code in the drop-down menu, re-verify the room number is correct in the FMS blueprint. If the number you have is correct, but not available to select in ServiceLink, select the default location code (temporarily) and report the problem to Kameron Johnson in CSC [\(ucpathcsc@ucr.edu\)](mailto:ucpathcsc@ucr.edu). The location code may need to be added to the UCPath location table.

3. The new Location Description and Location Code will then be displayed in the request form.

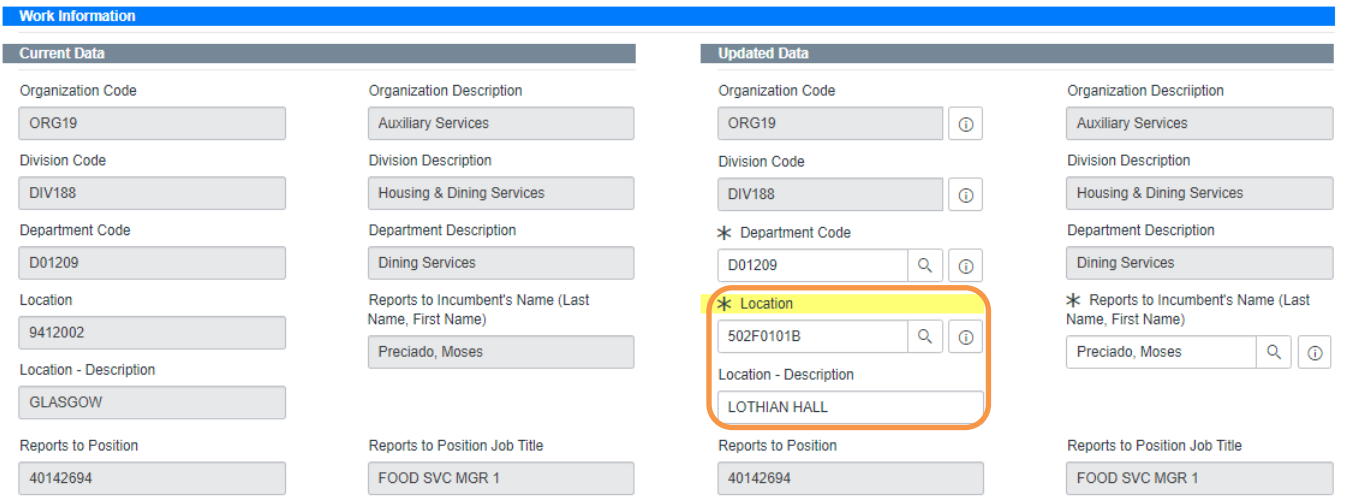

4. If you have several location changes at one time, you can submit the request as a mass update by sending the information to the CSC [\(ucpathcsc@ucr.edu\)](mailto:ucpathcsc@ucr.edu). The template for a mass upload request can be found on the CSC website.